**From:** dopmannouncement **Sent:** Thursday, September 20, 2018 3:40 PM **To:** DOPM All Users <DOPMAllUsers@uabmc.edu> **Subject:** Computer Tip of the Week -- Pivot Tables

## Use Pivot Tables to summarize your Excel data

Brought to you by Lisa Schwaiger - DOPM HelpDesk Triage and Computer Tech

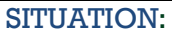

I want a better way to summarize my Excel data.

For example:

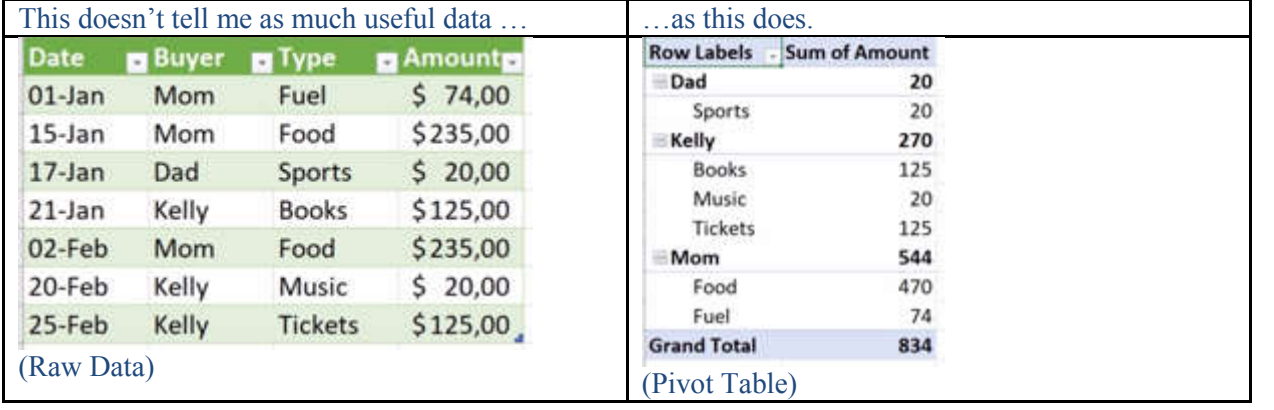

## SOLUTION:

The one on the right is called a "Pivot Table".

See exactly how to create it in this 1 minute video: https://support.office.com/en-us/article/create-a-pivottable-toanalyze-worksheet-data-a9a84538-bfe9-40a9-a8e9-f99134456576

And then (for easy visualization) you can take that summarized data from the Pivot Table and use it to create a chart.

If you want to explore more, Lynda (free online course for most UAB employees) will teach you in 23 minutes: https://www.lynda.com/Excel-tutorials/Excel-PivotTables-Beginners/651187-2.html?org=uab

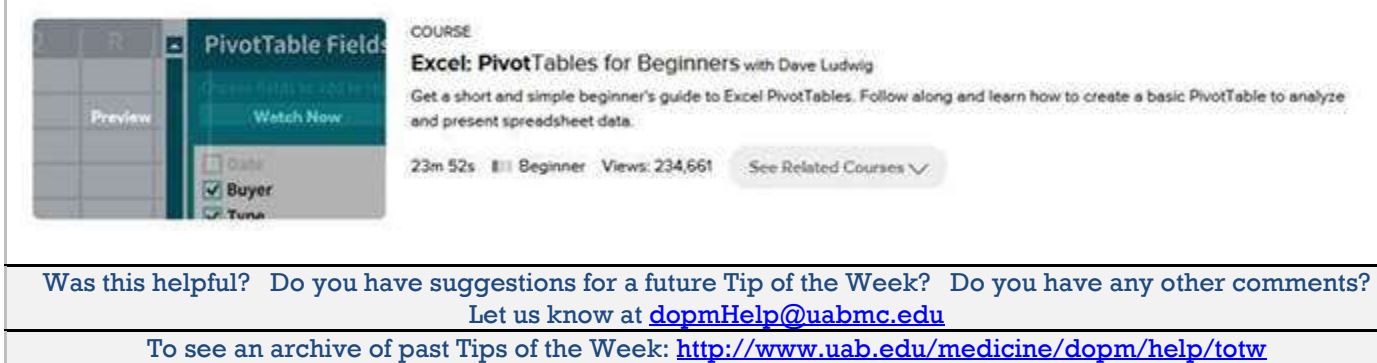